# **ГОСУДАРСТВЕННОЕ БЮДЖЕТНОЕ ПРОФЕССИОНАЛЬНОЕ ОБРАЗОВАТЕЛЬНОЕ УЧРЕЖДЕНИЕ «ЗЛАТОУСТОВСКИЙ МЕДИЦИНСКИЙ ТЕХНИКУМ» (ГБПОУ «ЗМТ»)**

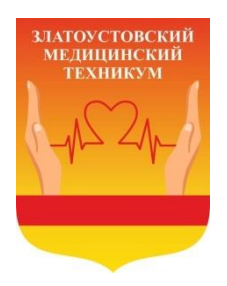

# **МЕТОДИЧЕСКИЕ РЕКОМЕНДАЦИИ ПО ФОРМИРОВАНИЮ ПОРТФОЛИО ПРОФЕССИОНАЛЬНОЙ ДЕЯТЕЛЬНОСТИ ПЕДАГОГИЧЕСКОГО РАБОТНИКА**

*Методические рекомендации для педагогических работников ГБПОУ «ЗМТ»*

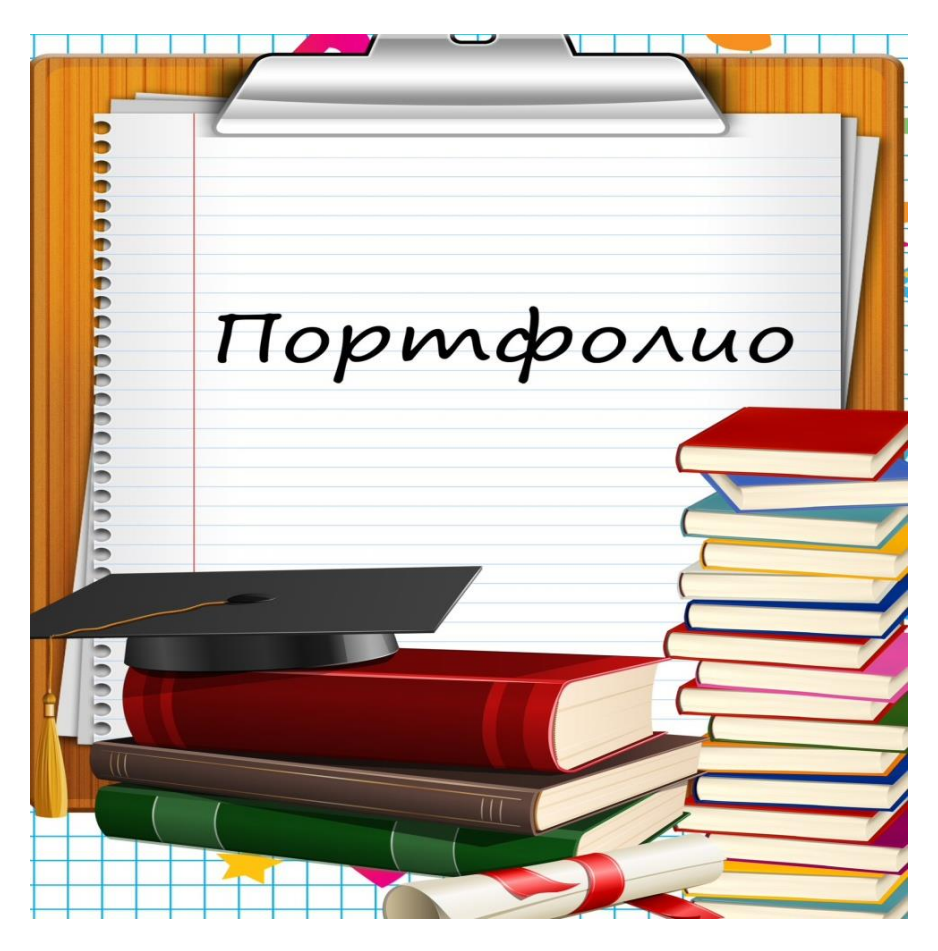

Златоуст, 2024

Полищук А.О. Методические рекомендации по формированию портфолио профессиональной деятельности педагогического работника/ Методические рекомендации для педагогических работников ГБПОУ «Златоустовский медицинский техникум».

Настоящее методическое пособие разработано в помощь преподавателям ГБПОУ «Златоустовский медицинский техникум» при создании портфолио, электронного портфолио или web – сайта педагога.

# ОГЛАВЛЕНИЕ

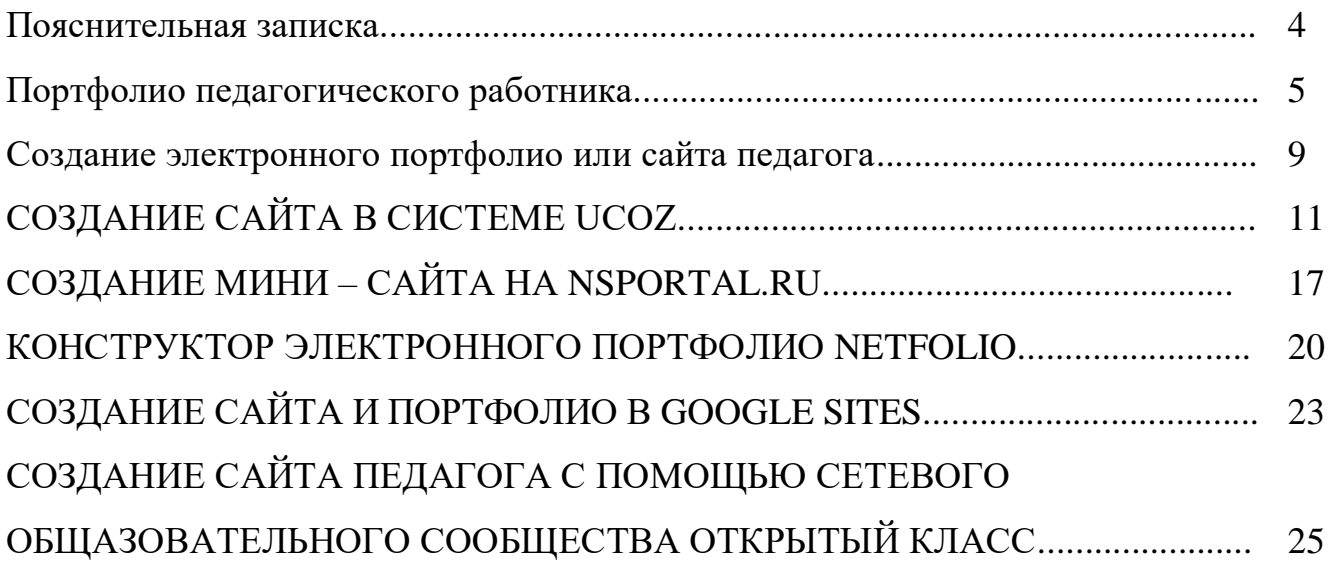

#### **Пояснительная записка**

Современное образование нуждается в «новом» типе педагога — творчески думающего, обладающего современными методами и технологиями образования, приемами психолого-педагогической диагностики, способами самостоятельного конструирования педагогического процесса в условиях конкретной практической деятельности, умением прогнозировать свой конечный результат. Проблема становления и развития профессионализма является общественногосударственной проблемой, решению которой отводится приоритетное направление.

В настоящее время все шире используется технология портфолио как одна из форм анализа и оценки результатов педагогической деятельности. У современного педагога должно быть «досье успехов», в котором отражается все радостное, интересное и достойное из того, что происходит в жизни учителя. Таким «досье успехов» может стать «портфолио педагога». Процедура формирования «пакета достижений педагога» становится массовой. В этих условиях необходима помощь в приобретении необходимых навыков и формировании новых компетентностей.

#### **Портфолио педагогического работника**

*Портфолио* (от франц. porter – излагать, формулировать, нести и folio – лист, страница) – досье, собрание достижений.

*Портфолио педагогического работника* - индивидуальная папка, в которой зафиксированы его личные профессиональные достижения в образовательной деятельности, результаты обучения, воспитания и развития его учеников, вклад педагога в развитие системы образования в межаттестационный период.

Основная цель портфолио: анализ и представление значимых профессиональных результатов, обеспечение мониторинга профессионального роста педагогического работника.

Портфолио позволяет учитывать результаты, достигнутые педагогом в разнообразных видах деятельности: обучающей, творческой, самообразовательной; провести анализ своего профессионального роста, обобщить опыт работы, поставить дальнейшие цели, спланировать и организовать собственную деятельность.

Основными принципами составления портфолио являются: системность, полнота и конкретность представленных сведений, объективность информации.

#### **Виды портфолио**:

- **портфолио достижений –** в данном случае наибольший акцент нужно сделать на документы, подтверждающие успехи педагогической деятельности;
- **портфолио презентационное –** требуется при поступлении на новое место работы;
- **портфолио тематическое –** в этом варианте акценты расставляются на тематически обособленные творческие работы в разных сферах деятельности;
- **портфолио комплексное –** объединяет в себе вышеперечисленные виды портфолио и пригодный для презентации портфолио педагога.
- **портфолио-сайт** публикация в сети портфолио в виде сайта.

#### **Функции портфолио:**

#### **Накопительная Модельная**

✔Достижения педагога (дипломы, грамоты, удостоверения, сертификаты и т.д.);

✔Набор рабочих материалов (конспекты открытых уроков, планы - конспекты занятий, тесты, методические рекомендации по выполнению практических и лабораторных работ и т.п.)

✔Отражает динамику развития педагога;

- ✔Демонстрирует стиль преподавания;
- ✔Показывает результаты самообразования;
- ✔Помогает спланировать деятельность

Таким образом, портфолио позволяет учитывать результаты, достигнутые педагогом в разнообразных видах деятельности: учебной, воспитательной, творческой, методической, исследовательской.

#### **Практическая значимость портфолио:**

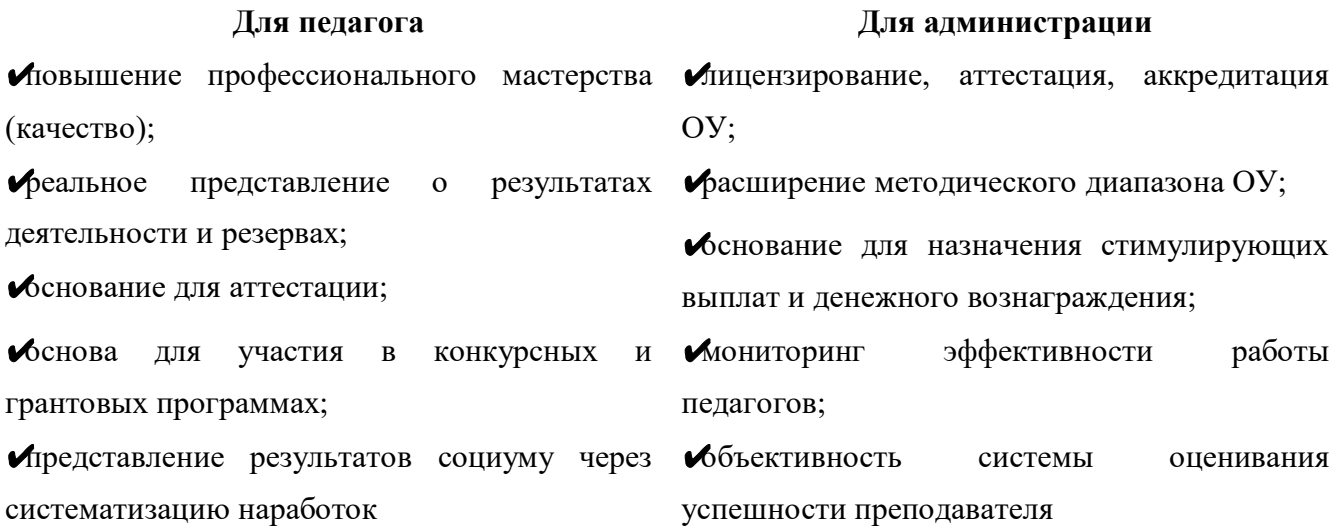

#### **Формы предъявления:**

- в индивидуальной папке накопителе;
- электронная презентация;
- электронное портфолио;
- $\triangleright$  web сайт.

#### **Структура (содержание) портфолио**

Общепринятой модели портфолио нет. Портфолио учителя индивидуально. Кроме этого большую роль в формировании портфолио играет специфика учебной дисциплины, в рамках которой оно создается.

Важно, чтобы учитель проанализировал свою работу, собственные успехи, обобщил и систематизировал педагогические достижения, объективно оценил свои возможности и увидел способы преодоления трудностей и достижения более высоких результатов.

Рекомендуемые разделы Портфолио:

#### *Раздел 1. "Общие сведения о педагоге":*

Ф.И.О. педагога, дата рождения, образование, специальность, полное название образовательного учреждения, в котором работает педагог, должность, стаж работы, педагогический стаж, квалификационная категория, имеющиеся

награды, жизненная позиция (девиз), личная подпись педагога. В правом верхнем углу титульного листа помещается фотография произвольных размеров и характера. Так же этот раздел может содержать дополнительную информацию о себе, своих увлечениях, хобби, которая не отображена в официальных документах или творческих работах.

## *Раздел 2. "Результаты педагогической деятельности":*

Материалы данного раздела должны давать представление о динамике результатов педагогической деятельности за определенный период.

Помещённые в этом разделе материалы, характеризуют результаты освоения обучающимися образовательных программ и сформированность у них ключевых компетенций по преподаваемым предметам, сравнительный анализ деятельности педагога за 3 года (в виде схем, графиков, таблиц) на основании контрольных срезов знаний, участие обучающихся в научно – исследовательских и профессиональных конкурсах, предметных олимпиадах и тестированиях; результаты промежуточной и/или итоговой аттестации обучающихся.

#### *Раздел 3. "Научно-методическая деятельность":*

В этот раздел помещаются методические материалы, свидетельствующие о профессионализме педагога. Это коллекция лучших методических наработок: планы, методические рекомендации, сценарии внеаудиторных мероприятий, разработанные педагогом, раздаточный, дидактический материал, картотеки игр, упражнений, пособия, тесты, мультимедийные разработки педагога (презентации), участие в предметных неделях, работа в методических объединениях и т.д.

## *Раздел 4. "Внеурочная деятельность":*

- список творческих работ, рефератов, учебно-исследовательских работ, проектов, выполненных обучающимися по предмету;
- список победителей олимпиад, конкурсов, соревнований, интеллектуальных марафонов и др.;
- сценарии внеаудиторных мероприятий, фотографии и видео с записью проведенных мероприятий, (выставки, предметные экскурсии, КВНы, брейн-ринги и т.п.);
- программы кружков, факультативов, элективных курсов.

## *Раздел 5. "Учебно-материальная база":*

В этом разделе отражается вклад педагога в методическое оснащение своего кабинета:

- наличие учебно методического комплекса;
- список словарей и другой справочной литературы по предмету;
- список наглядных пособий;
- методических рекомендаций по выполнению практических и лабораторных работ;
- наличие технических средств;
- наличие компьютера и компьютерных средств;
- аудио и видеопособия;
- наличие дидактического материала;
- наличие контрольно оценочных средств и т.д.

#### *Раздел 6. "Общественная деятельность педагога ":*

- выступления на праздниках;
- участие в комиссиях, экспертных группах, жюри;
- личное участие в спортивных, культурных мероприятиях ОУ и города;
- участие в работе профсоюзного комитета.

## *Раздел 7. "Отзывы"*

В этом разделе размещаются отзывы руководителей разных уровней, коллег, родителей, обучающихся, выпускников, также могут быть представлены тексты заключений, рецензий, отзывов, резюме, эссе, рекомендательных писем и т. п.

#### **Создание электронного портфолио или сайта педагога**

Электронное портфолио помимо того, что обладает четкой структуризацией материалов, наглядностью, технологичностью, имеет еще ряд особенностей и преимуществ:

- современность;
- оперативность (возможность быстро вносить необходимые изменения);
- функциональность (возможность представить свой опыт большему числу экспертов, коллег-специалистов, любопытствующих), т.е. фиксируя свои достижения, одновременно создает структурированную медиатеку цифровых образовательных ресурсов, которую может постоянно пополнять
- эффективность (повышение самооценки учителя и позитивное влияние как на администрацию школы, так и на учащихся);

Подобное портфолио может быть создано в форме электронной презентации, Web-сайта. Первое, в большей степени, реализует принцип наглядности, второе обладает большей информативной наполняемостью. Сайт педагога может стать частью сайта ОУ, а может выступать в качестве самостоятельного ресурса, но и в том, и в другом случаях, электронное портфолио способствует распространению опыта преподавателя, что является одним из важных критериев при оценке уровня квалификации педагога.

#### **Для чего нужен персональный сайт педагогу?**

Можно подойти к этому вопросу с нескольких сторон. Педагог с помощью своего персонального сайта может рассказать о себе, пройденных курсах повышения квалификации, полученных дипломах, грамотах и других наградах, показать всем результаты своей педагогической деятельности.

#### **Для обучающихся.**

Размещая на сайте интересные, познавательные материалы по какому-либо предмету можно вызывать у обучающихся дополнительный интерес к нему. Да и в глазах обучающихся статус преподавателя, создавшего свой персональный сайт, гораздо выше.

#### **Копилка своих наработок.**

На созданном персональном сайте преподаватель может делать свою подборку образовательных материалов в самых различных видах. Будь то обычные файлы WORD, EXCEL, PowerPoint с конспектами уроков для скачивания (которыми могли бы воспользоваться как ваши студенты, так и коллеги) или сделанные лично вами видео или аудио уроки. Конечно, можно размещать и чужие наработки при полученном разрешении их автора.

#### **Выражение собственного мнения.**

На своем сайте учитель может публиковать свои статьи, выражающие его взгляды на те или иные вопросы, на воспитательный и образовательный процесс.

#### **Общение с коллегами.**

Вы можете приглашать воспользоваться материалами вами созданного персонального сайта преподавателя своих коллег. Те могли бы комментировать ваши материалы, таким образом давая обратную связь. Быть может, вам подскажут интересную идею, покажут, где можно что-то улучшить. Вы, в свою очередь, также можете давать свою обратную связь на их сайтах. Таким образом, через свои сайты педагоги могут делиться своим опытом, развиваться профессионально в кругу своих единомышленников.

## **Каким должен быть сайт?**

- Уникальным материалы, представленные на сайте, показывают, насколько компетентен учитель.
- Удобным в работе: грамотная навигация облегчит работу с сайтом и привлечёт к нему посетителей. Фон, размер и цвет шрифта, заголовки, общее расположение материалов – всё должно быть выдержано в едином стиле, соответствовать друг другу, в противном случае будет нарушена целостность восприятия;
- Сайт должен быть грамотным с точки зрения русского языка. Пусть чистота нашего языка будет заботой каждого человека! Грамматические, стилистические и иные ошибки в текстовом наполнении сайта влияют не только на восприятие информации, но и дискредитируют самого автора;
- Не загруженным ненужной информацией и различными эффектами. Это связано с достаточно низкой реальной скоростью каналов Интернет у большинства пользователей;
- $\checkmark$  Не должно быть пустых страниц, а иначе, зачем вы их создавали?
- Главная страница сайта обязательно должна быть оформлена именно на этой странице расположена основная информация, чтобы посетитель заинтересовался и отправился дальше;
- Систематически обновляющимся. Постоянная работа на сайте стремление к самообразованию, росту профессиональной компетентности.

## **Где можно создать сайт?**

- 1.<https://www.ucoz.ru/>
- 2.<https://nsportal.ru/>
- 3.<https://netfolio.ru/>
- 4. Google Sites
- 5. [https://a2b2.ru/besplatniy\\_site\\_uchitelya/](https://a2b2.ru/besplatniy_site_uchitelya/)
- 6.<https://www.openclass.ru/>

# **СОЗДАНИЕ САЙТА В СИСТЕМЕ UCOZ**

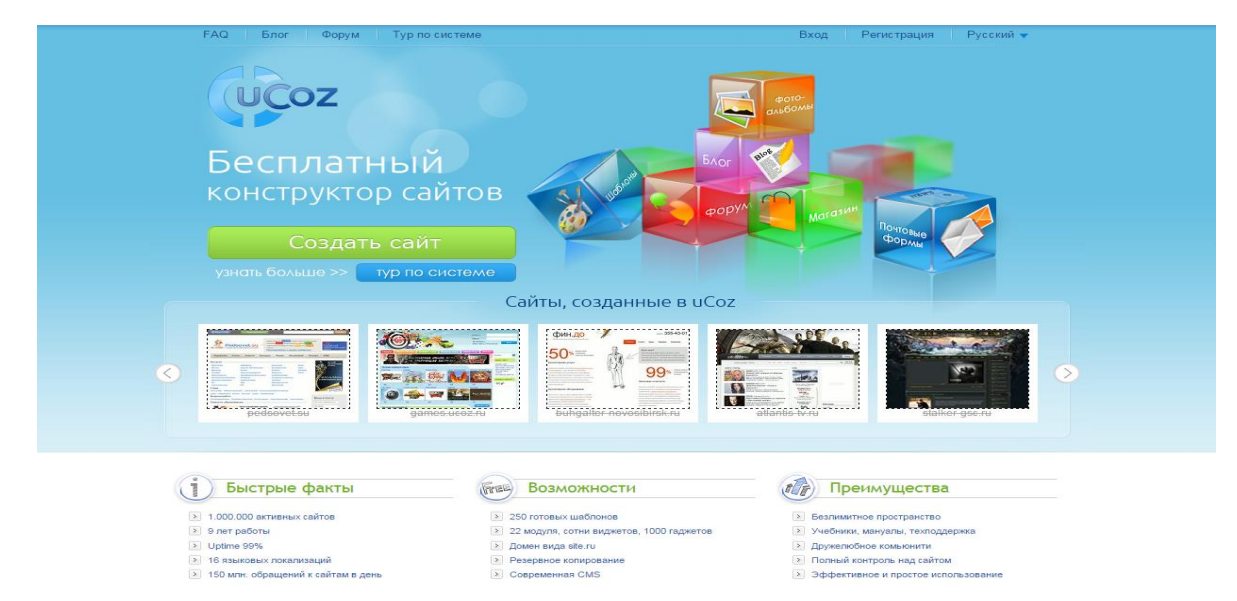

## **Достоинства сайта в системе uCoz:**

- 1. Интересный и профессиональный дизайн.
- 2. Возможность добавлять комментарии.
- 3. Рейтинг.
- 4. Возможность загружать большие файлы в хранилище.

#### **Недостатки:**

1. Реклама;

2. Панель управления находится на отдельной вкладке, чтобы попасть в неё со своего сайта, надо вводить пароль. (Но, если мы оставим страницу с вкладкой «Управление сайтами», то никаких неудобств ощущать не будем. Просто нажмём рядом с названием сайта вкладку ПУ (панель управления).

3. Очень часто сайты учителя, созданные на uCozе, похожи руг на друга:

- небольшой выбор дизайнов на школьную тему;

- одинаковая навигация. Но есть возможность сделать сайт более индивидуальным.

#### **Пошаговая инструкция по созданию сайта на uCozе**

1. Регистрация нового пользователя в системе uCoz.

Зайдите на страницу <https://ucoz.ru/> и выберите один из доступных способов регистрации. Так как это, вероятно, Ваше первое знакомство с uCoz, uID аккаунта у Вас, скорее всего, нет. Потому выбираем регистрацию через e-mail и пароль в левой части страницы. Пользователи социальных сетей могут воспользоваться ускоренной регистрацией, для этого требуется нажать на иконку сети, в которой у вас есть аккаунт, и следовать появившимся указаниям.

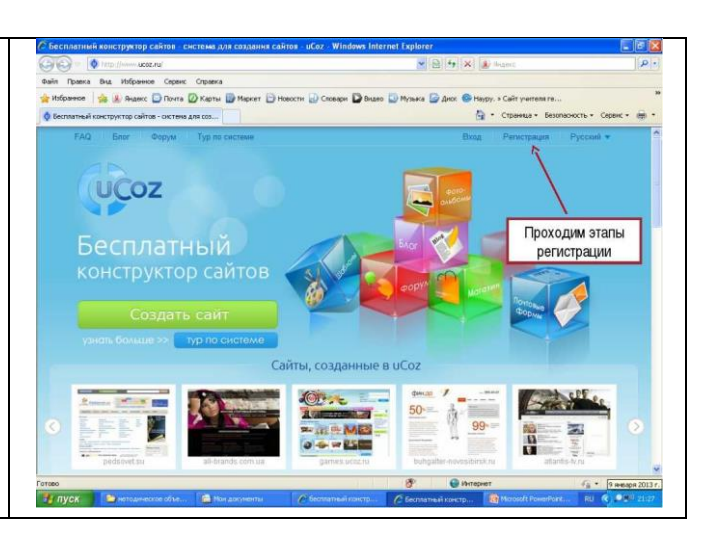

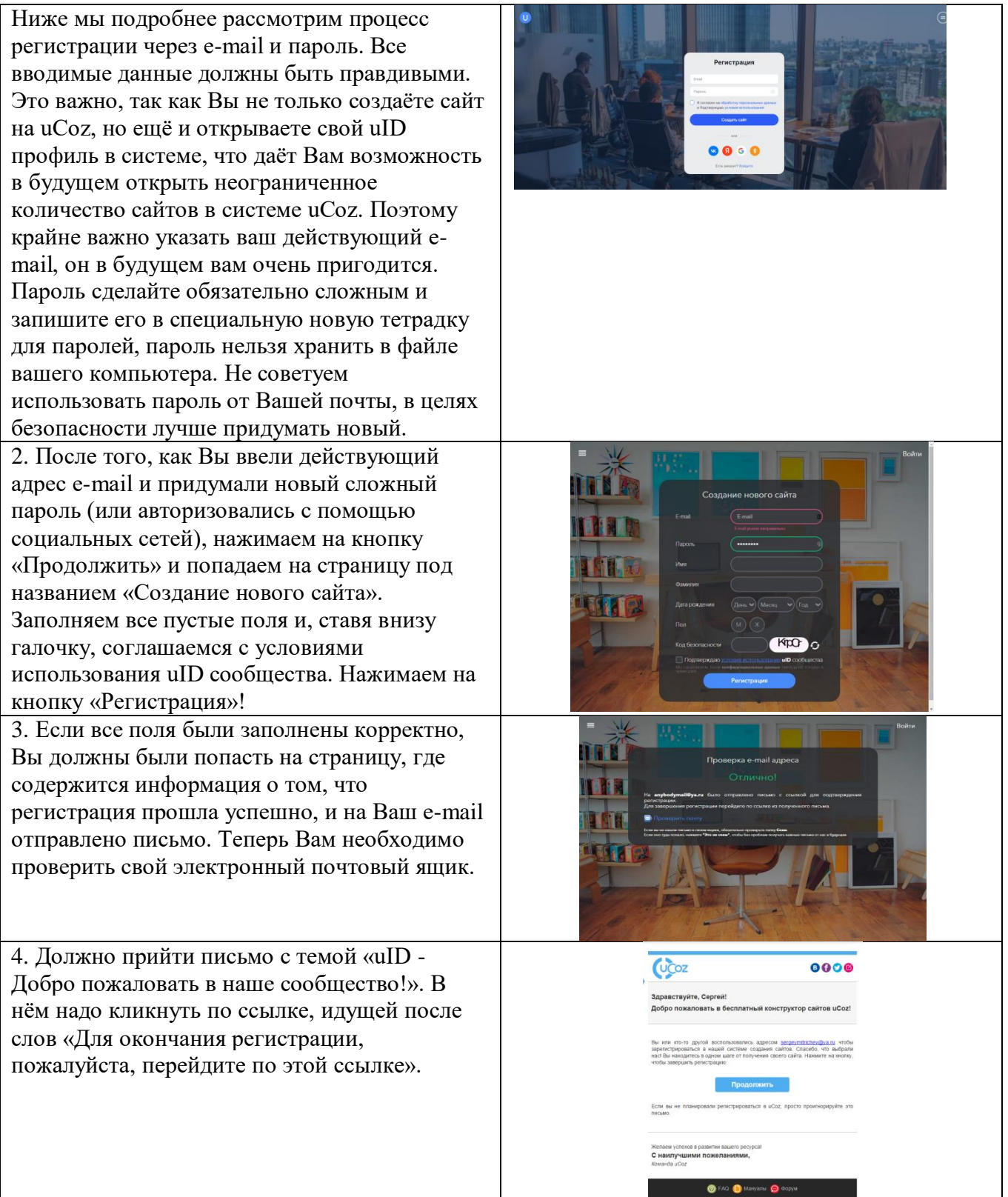

 $\overline{\phantom{a}}$ 

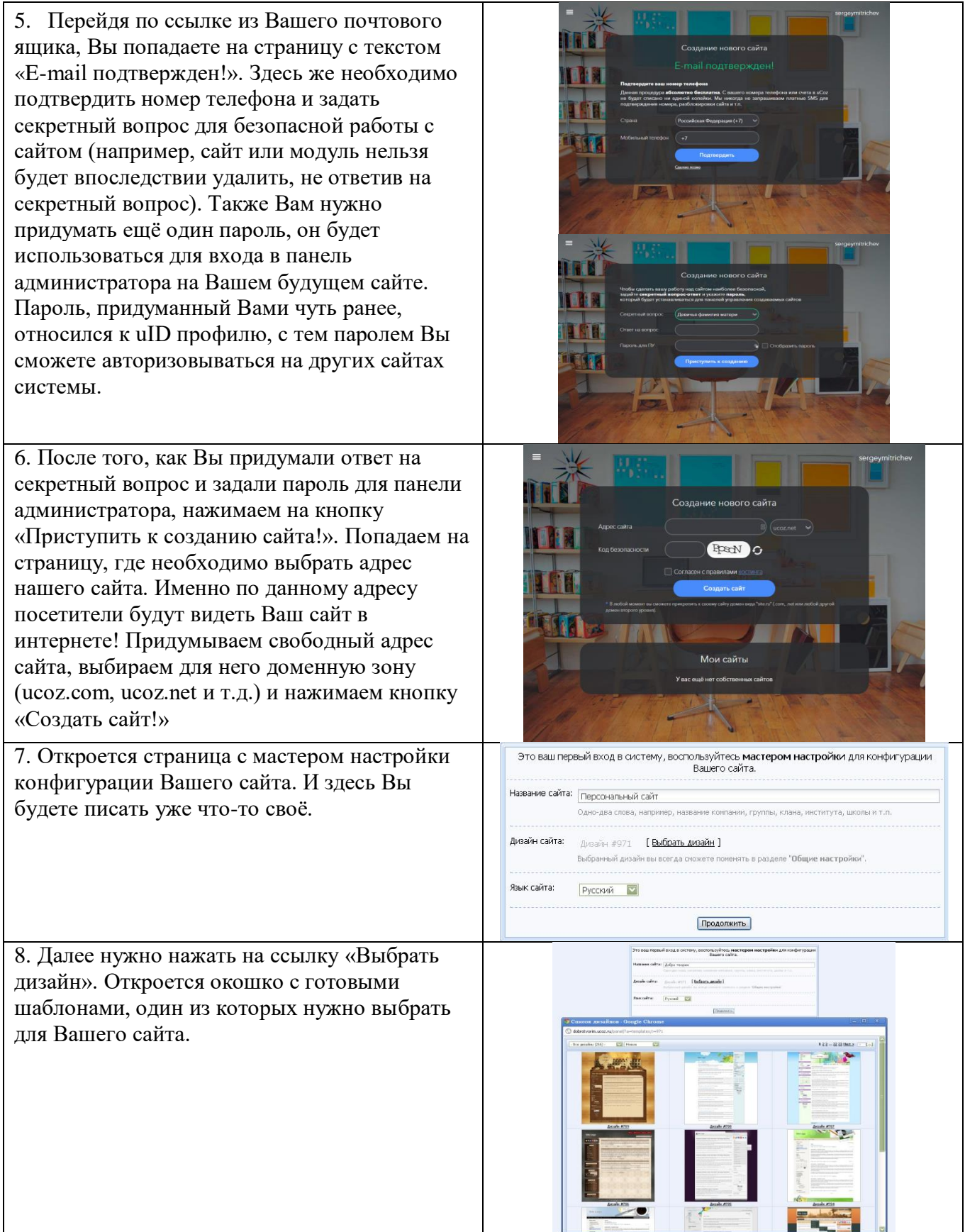

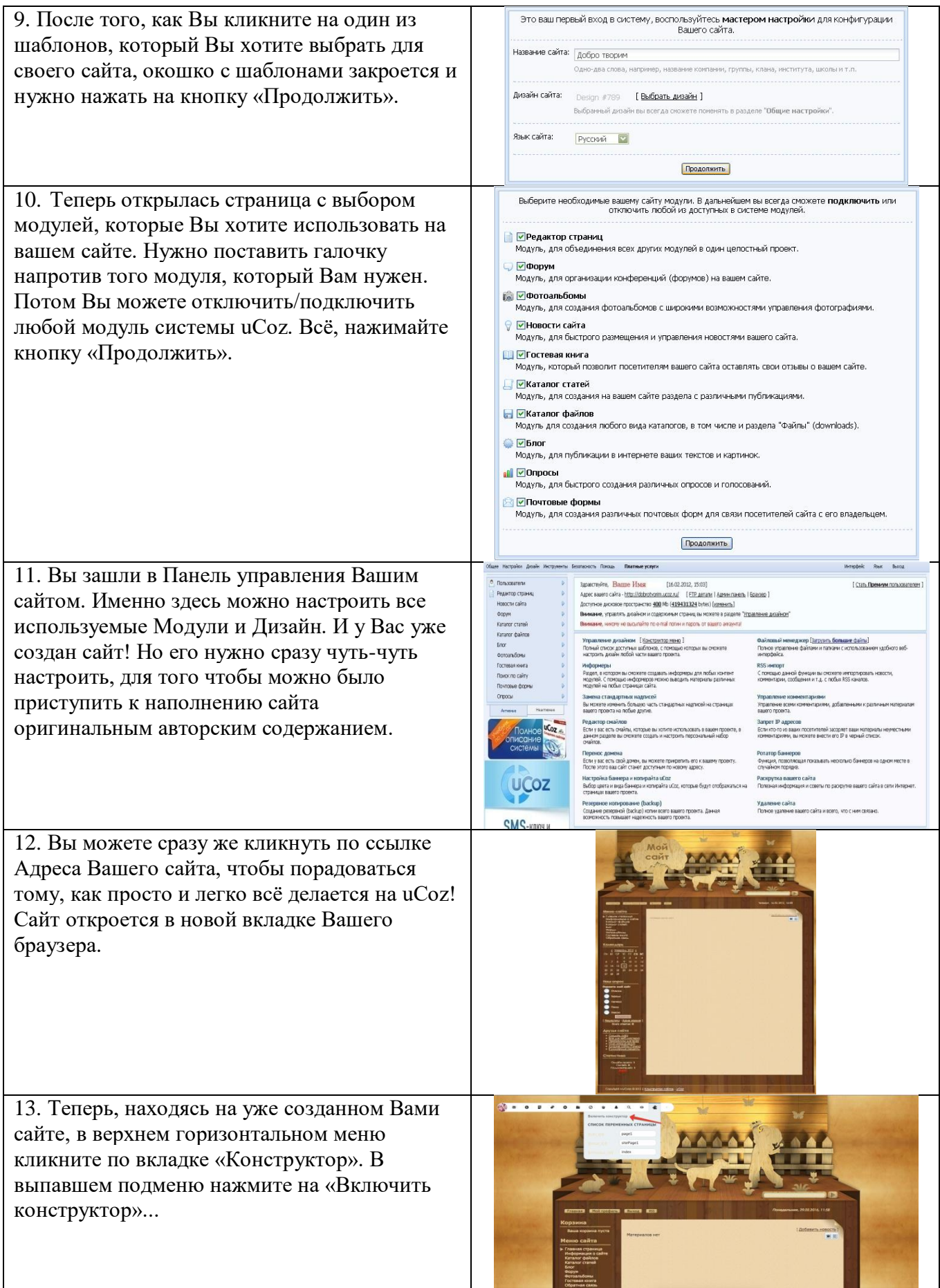

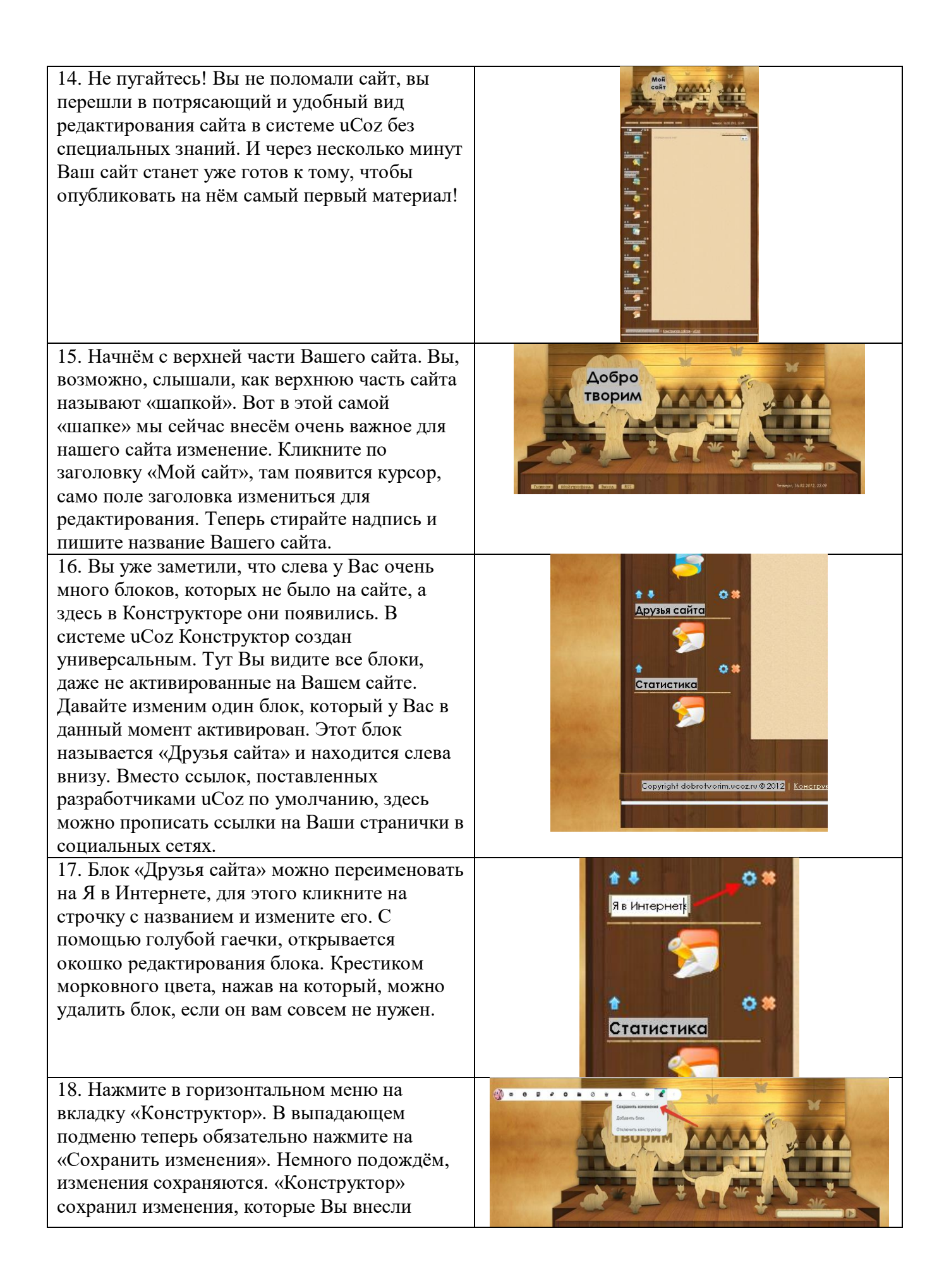

19. И теперь Вы можете опубликовать свою первую страницу! Для этого нужно кликнуть по ссылке «Добавить новость». И вы перейдёте к странице добавления Новости на Вашем сайте!

20. В строчке «Название материала» Вы пишете, как будет называться Ваша новость. В поле «Полный текст материала» Вы вставляете текст, который заранее написан Вами и хранится в текстовом файле Вашего компьютера. Но можно писать прямо здесь! Теперь нажмите на кнопку «Добавить», она находится в самом низу страницы. И Ваш материал опубликуется

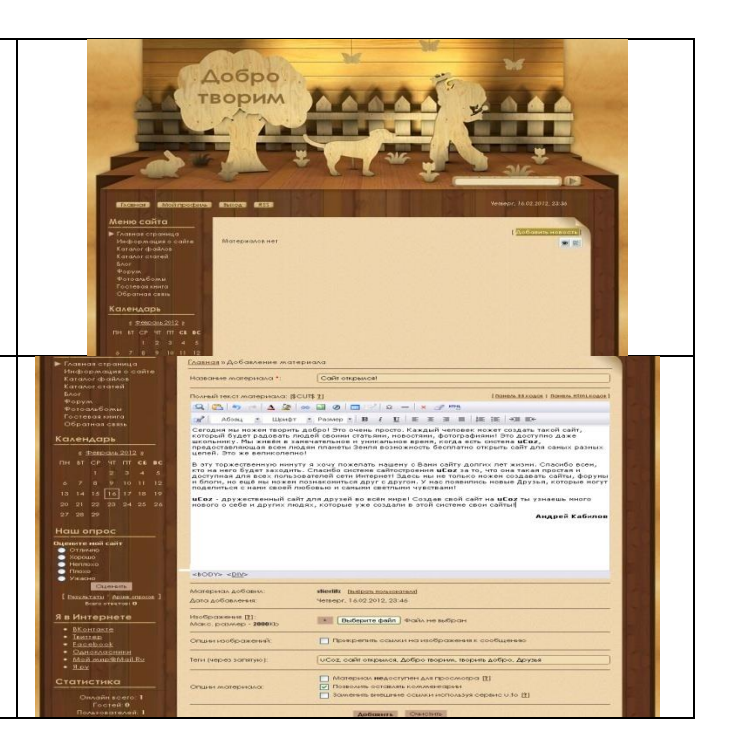

# **СОЗДАНИЕ МИНИ – САЙТА НА NSPORTAL.RU**

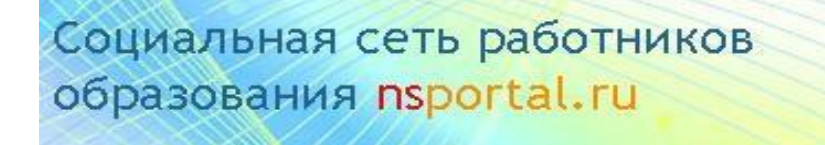

# **Достоинства мини - сайта в системе:**

- 1. Электронное портфолио при прохождении аттестации;
- 2. Прост в использовании;
- 3. Можно размещать публикации;
- 4. Можно купить сертификат о создании сайта.

#### **Недостатки:**

- 1. Стандартная главная страница;
- 2. Однообразный дизайн.

#### **Пошаговая инструкция по созданию мини – сайта на nsportal.ru**

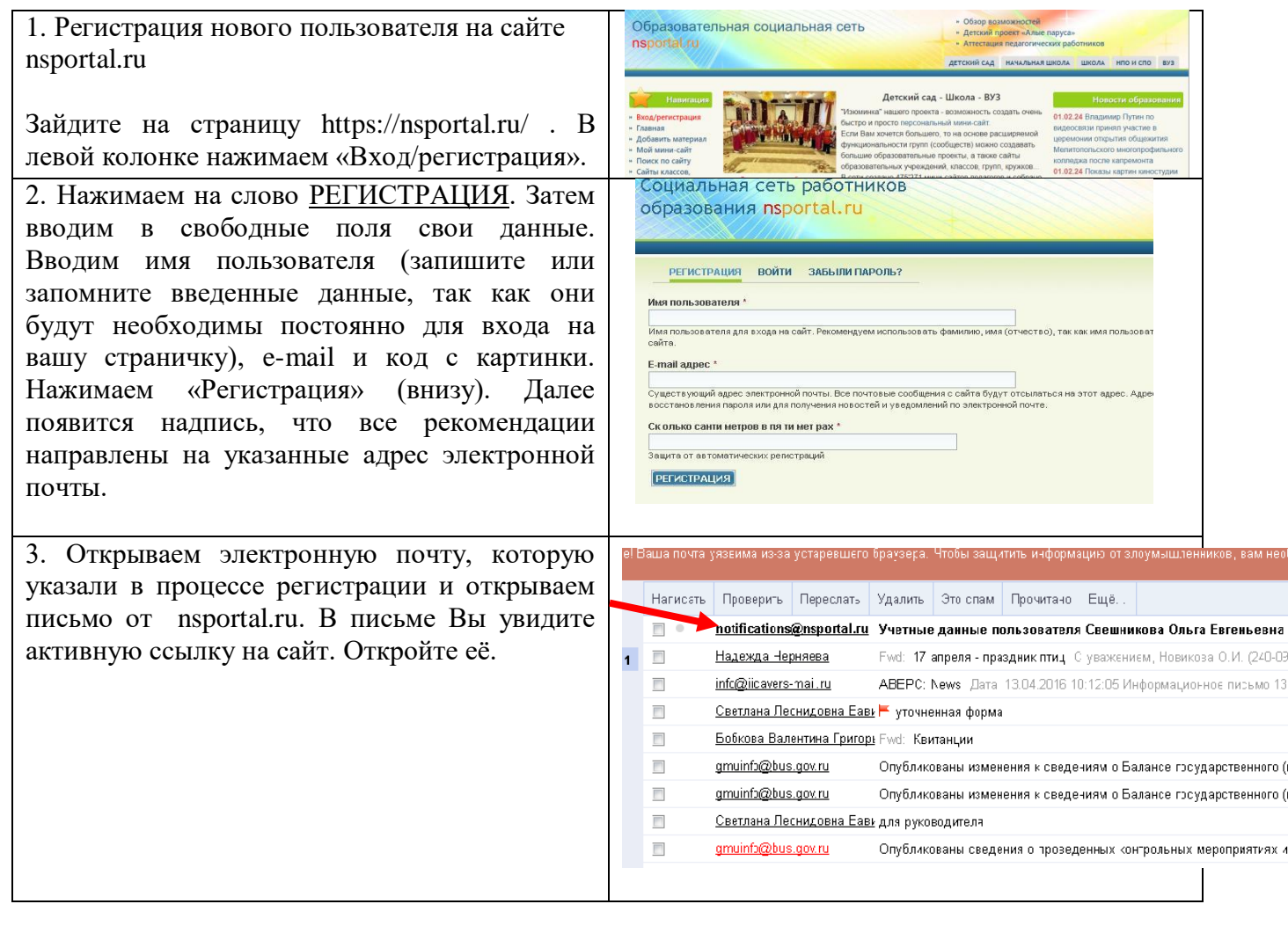

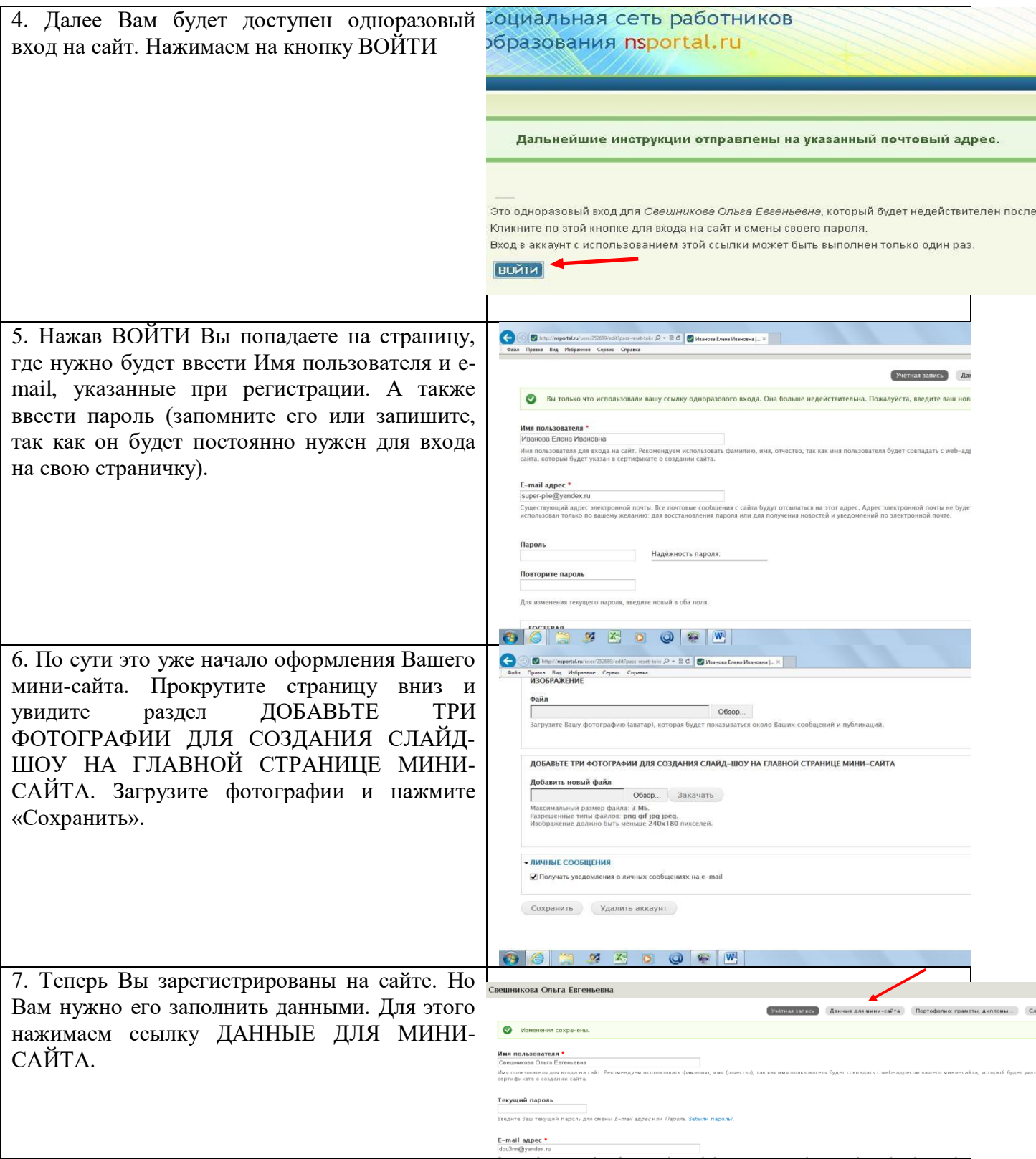

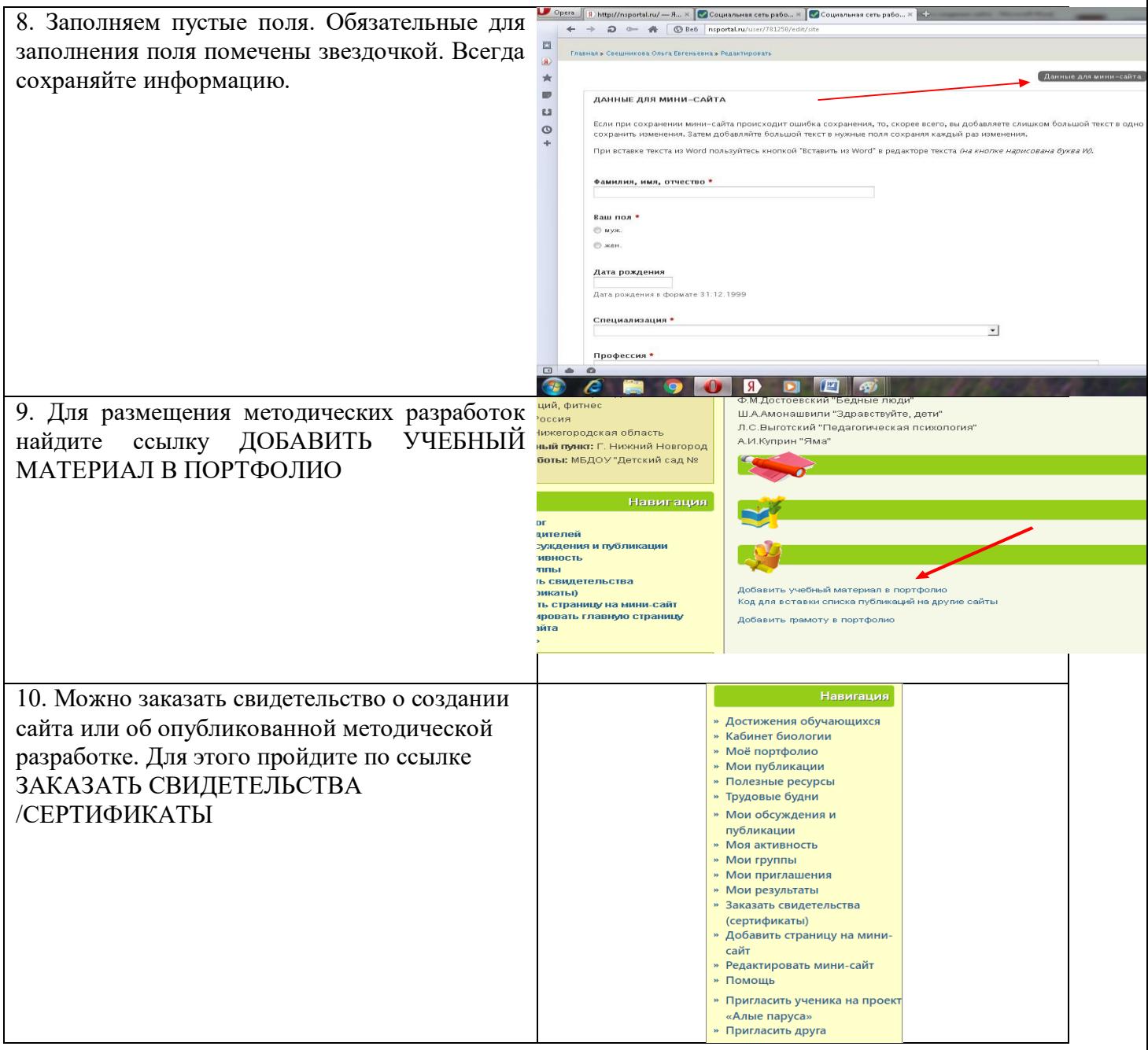

# **КОНСТРУКТОР ЭЛЕКТРОННОГО ПОРТФОЛИО NETFOLIO**

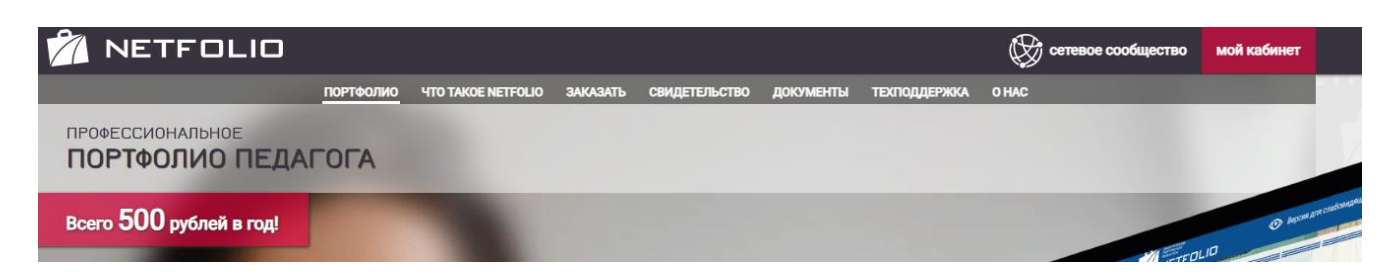

Конструктор портфолио Netfolio - это инструментальное средство для создания электронного портфолио педагога.

Электронное портфолио, созданное в данном Конструкторе отвечает современным требованиям, предъявляемым к профессиональному портфолио педагога и содержит следующие разделы:

1. Общие сведения (личные данные, контакты, трудовая справка).

2. Профессиональная деятельность (редактируется по учебным годам и содержит результаты педагогической, методической деятельности, информацию о курсах повышения квалификации, материальной базе, отзывы).

3. Научно-методические работа (описание дидактического материала и медиатеки, публикации в специализированных СМИ и авторские работы).

## **Пошаговая инструкция по созданию по созданию электронного портфолио Netfolio преподавателя СПО**

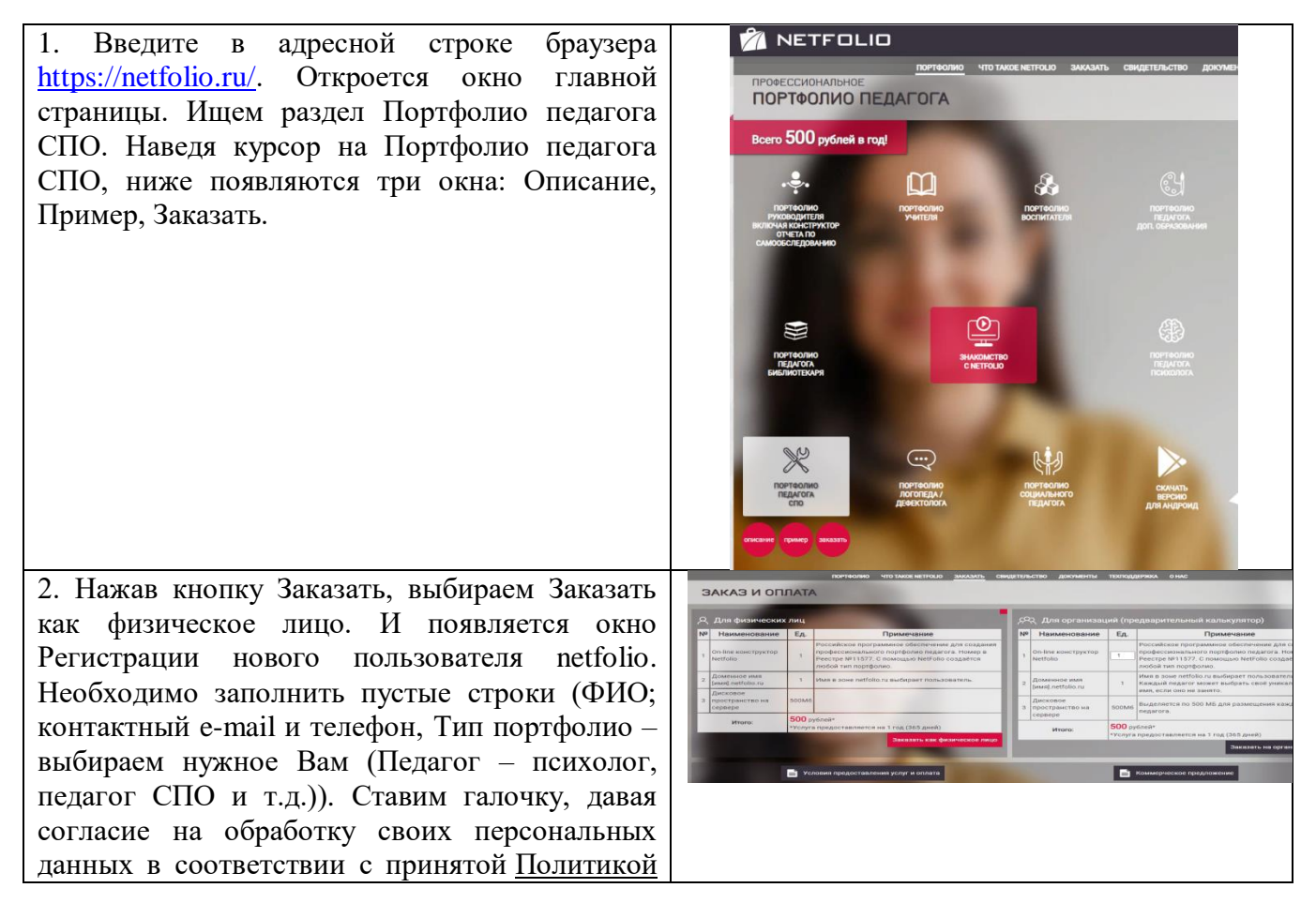

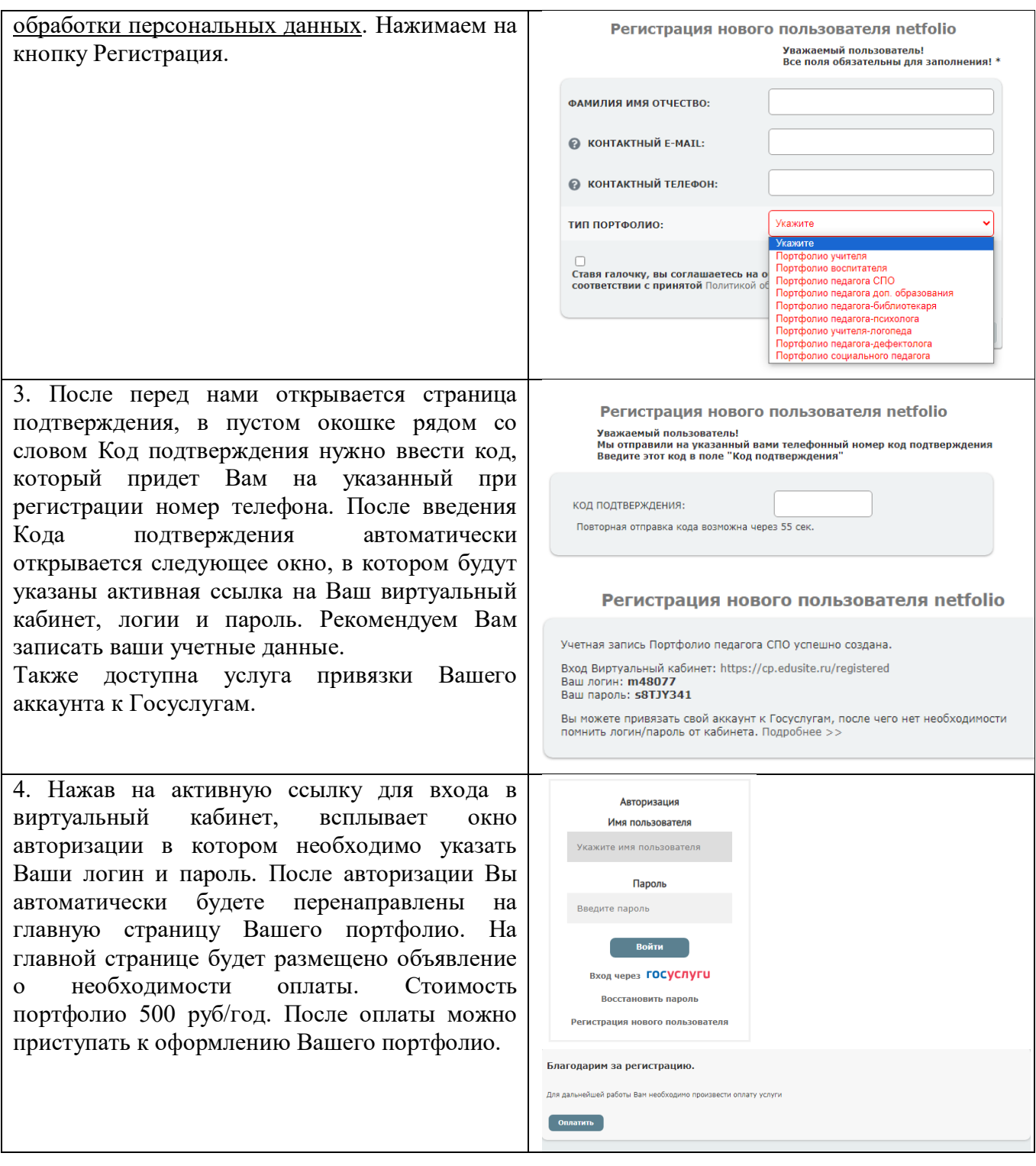

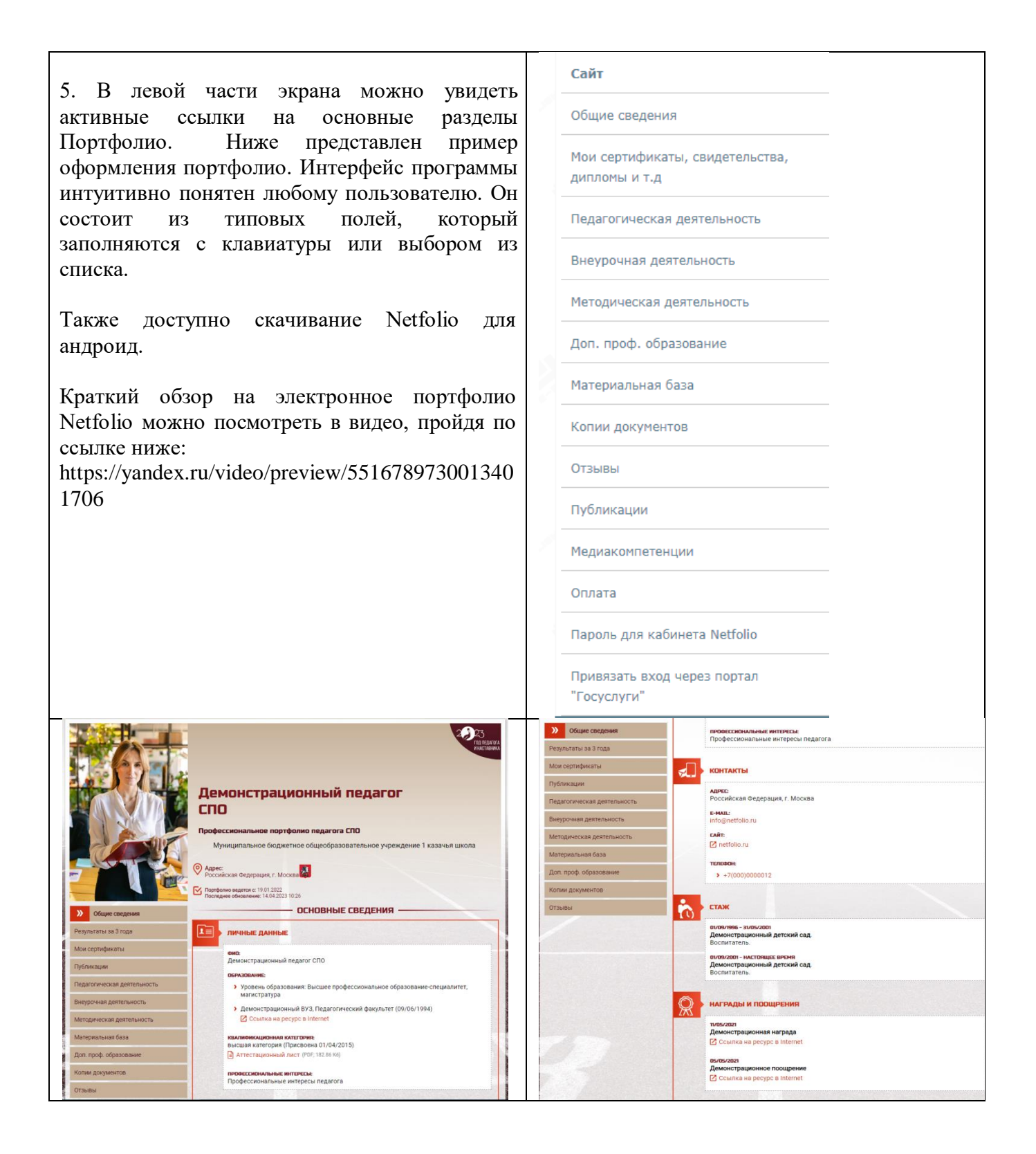

# **СОЗДАНИЕ САЙТА И ПОРТФОЛИО В GOOGLE SITES**

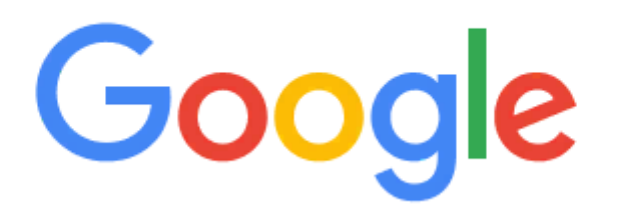

#### [Google](https://sites.google.com/) Sites – бесплатный и простой в использовании конструктор сайтов. **Плюсы и минусы:**

✔Максимально простой интерфейс, на изучение которого не придётся тратить время

✔Неограниченное количество страниц (вы ограничены только доступным пространством облачного диска)

✔Адаптивные темы

✔Отличная оптимизация под требования поисковых систем

✔Бесшовная интеграция других сервисов Google (*а это: Формы, Таблицы, Презентации, YouTube, Календарь, Карты, Диаграммы и т.д., даже просто любой файл в вашем облаке Google Drive*)

✔Хранение копий сайта на Google Drive (*один из самых надёжных хостингов в мире*)

✔Поддержка вставки HTML-кода

✔Можно создавать свои варианты тем оформления (*с пользовательскими цветами и шрифтами*), а также импортировать их из существующих сайтов в аккаунте или из сайтов, к которым есть доступ

Плюсы: Минусы:

✘Ограниченное количество готовых тем — всего 6 в новом редакторе

✘Ограниченные возможности редактирования и мизерный набор готовых блоков

✘Отсутствие административной панели для удобного управления страницами

✘Нет возможности задать метатеги заголовка, описания и ключевых слов

✘Нет инструментов для

публикации контента на постоянной основе — например, новостей

✘Нельзя редактировать код страницы или экспортировать его на свой хостинг

✘Нет системы комментариев и интеграций с соцсетями

✘Нет интеграции с платёжными

шлюзами и другими важными сервисами для коммерции

✘Нельзя добавить свой домен без приставки WWW

✘Очень сложная процедура привязки своего домена

✘Нет как таковой службы технической поддержки

#### **Пошаговая инструкция по созданию по созданию электронного портфолио** [Google](https://sites.google.com/) Sites

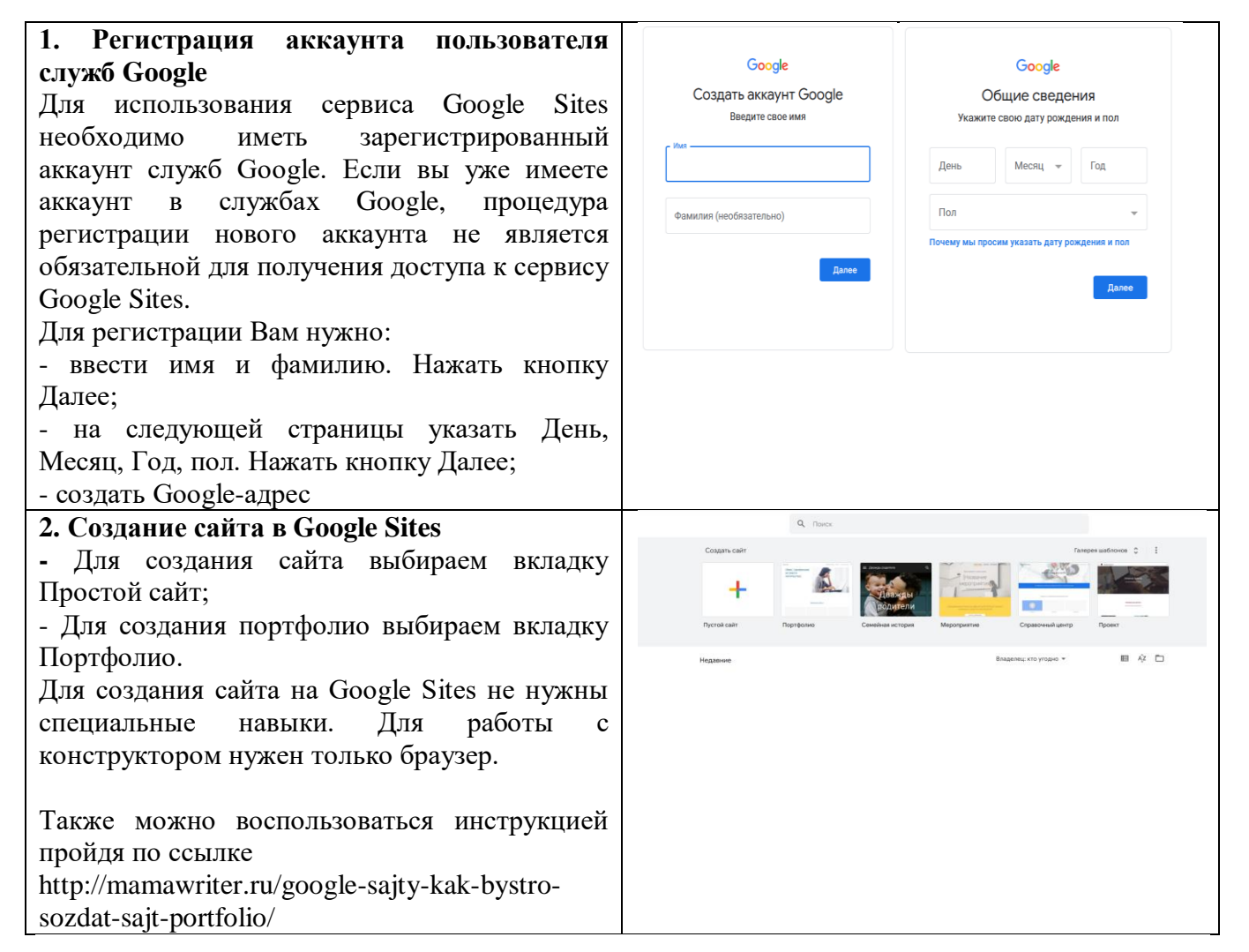

# **СОЗДАНИЕ САЙТА ПЕДАГОГА С ПОМОЩЬЮ СЕТЕВОГО ОБЩАЗОВАТЕЛЬНОГО СООБЩЕСТВА ОТКРЫТЫЙ КЛАСС**

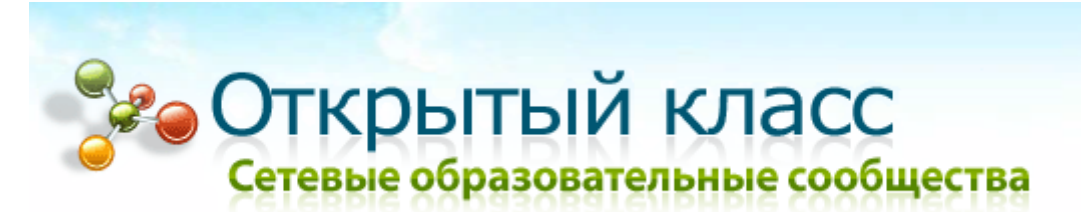

Образовательный портал «Открытый класс» предназначен для педагогов, учеников и родителей. На данном сайте легко можно найти задания по любому общеобразовательному предмету, планы уроков и конспекты, мастер-классы, узнать о дистанционном обучении.

Сайт отличается наглядностью обучения, здесь размещены различные презентации, анимации, игры, видео. В каждом предмете есть множество отраслей с выбором темы и класса.

На сайте много тематических блогов, существует раздел «Сообщества», объединяющий единомышленников, педагогов, интересующихся конкретными проблемами образования.

В регистрации и оформлении сайта вам помогут Инструкции по работе с сайтом, размещенные на главной странице.